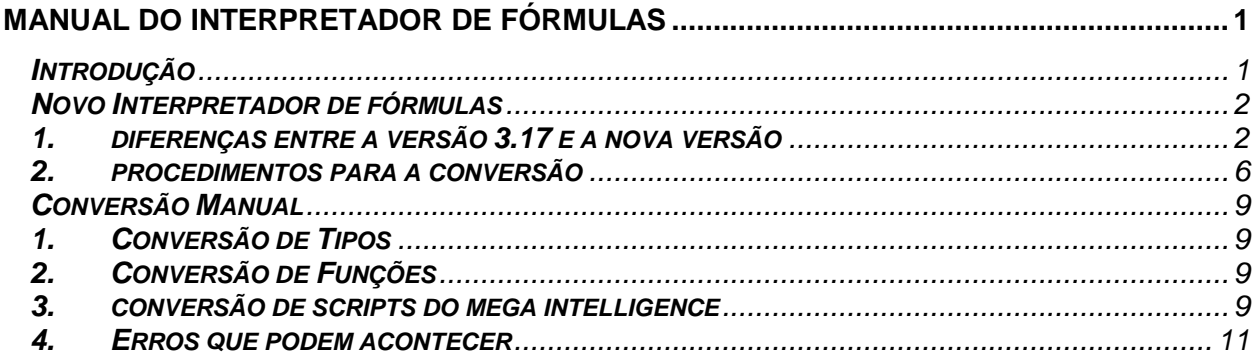

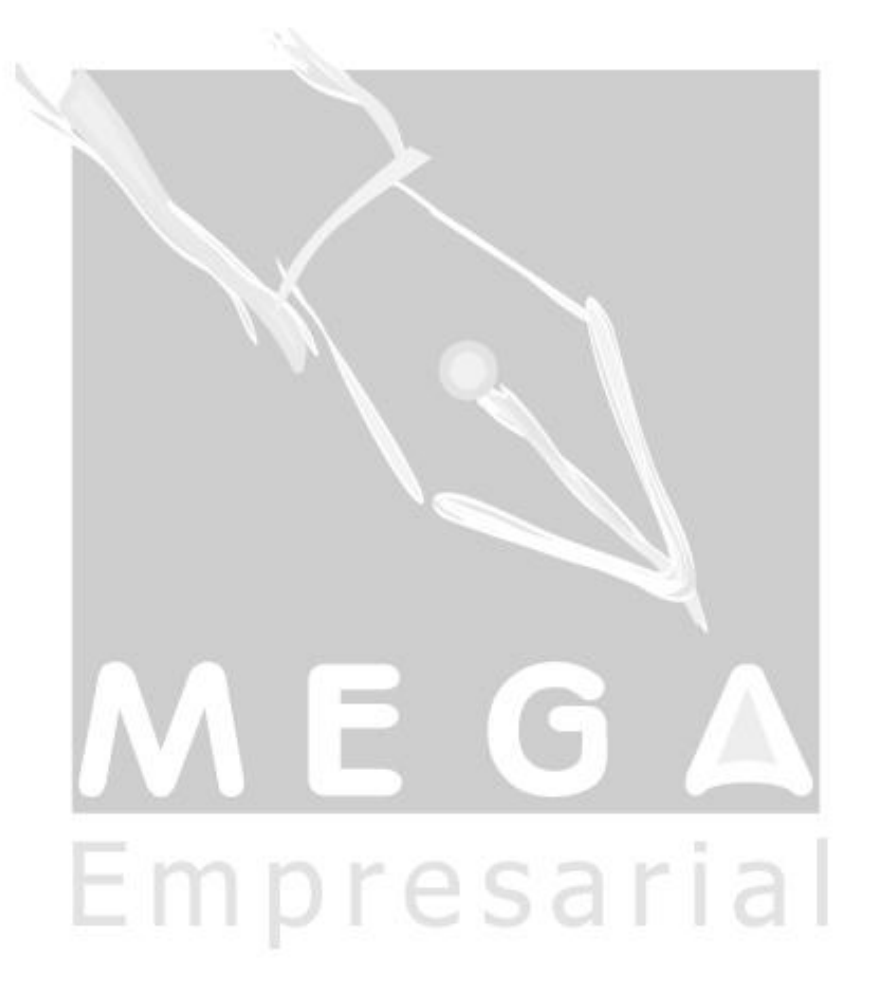

# Manual do Interpretador de Fórmulas

## *Introdução*

- $\checkmark$  O novo interpretador de fórmulas é um interpretador que está incorporado ao Mega Empresarial e já não depende mais da DLL VBScript.dll, por esse motivo a sintaxe das fórmulas mudou. No entanto, para se tentar manter alguma compatibilidade com a versão 3.17, alguns dos comandos do VB Script foram incorporados ao novo interpretador.
- $\checkmark$  Mesmo com essa incorporação, as fórmulas utilizadas na versão 3.17 não são compatíveis com a nova versão, sendo assim, é obrigatória a conversão das fórmulas para que processos do Mega que utilizam fórmulas funcionem corretamente. Os comandos portados e as diferenças de sintaxe podem ser vistas no tópico "Diferenças entre a versão 3.17 e a nova versão".
- $\checkmark$  No novo interpretador as fórmulas devem respeitar a uma estrutura básica, conforme exemplo abaixo:

### *Exemplo 1:*

**function** AloMundo

**Dim** vAloMundo /\* declara todas as variáveis que serão utilizadas na fórmula \*/

vAloMundo = "Alo Mundo!"

**return** vAloMundo /\* sempre devemos possuir o retorno da fórmula \*/

**end function**

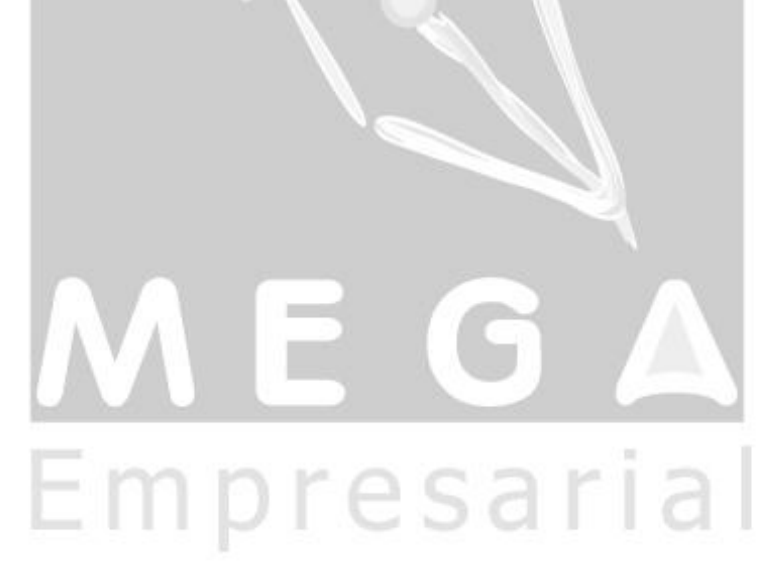

## *Novo Interpretador de Fórmulas*

## *1. Diferenças entre a versão 3.17 e a Nova Versão*

Uso obrigatório da palavra reservada "Return" para devolver o resultado da função.

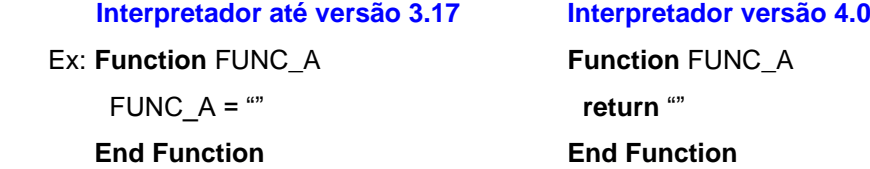

Declaração obrigatória das variáveis usadas na função através da palavra reservada "DIM".

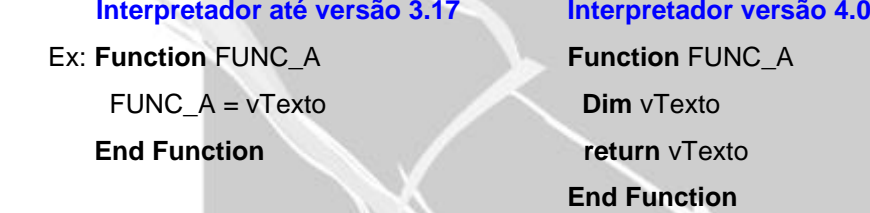

 Não é permitido utilizar uma variável com o mesmo nome da função. Pois, caso alguma fórmula se apresente desta forma, no momento do cálculo, será apresentado erro de referência circular.

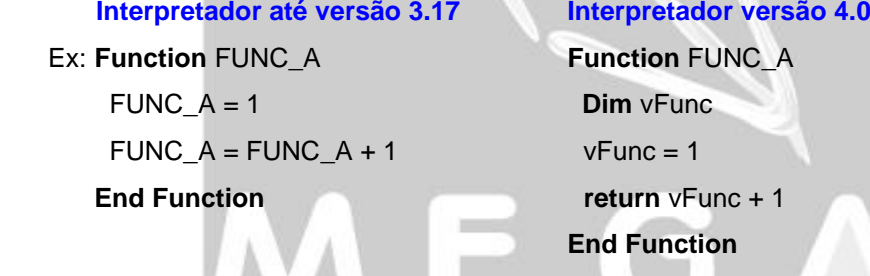

 Se houverem mais de uma condição no comando "IF" deve-se usar parênteses entre as condições.

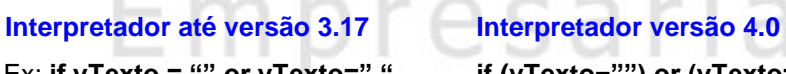

Ex: **if vTexto = "" or vTexto=" " if (vTexto="") or (vTexto=" ") then**

 $\checkmark$  Ao chamar outra fórmula dentro de outra fórmula, não colocar "FUNC."+<nome da fórmula> antes do nome da fórmula.

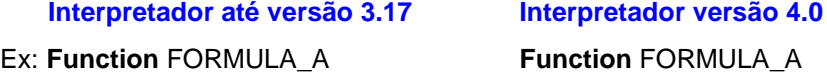

 vTexto = FUNC. FORMULA\_B vTexto = FORMULA\_B FORMULA\_A = vTexto return vTexto

## Manual do Interpretador de Fórmulas

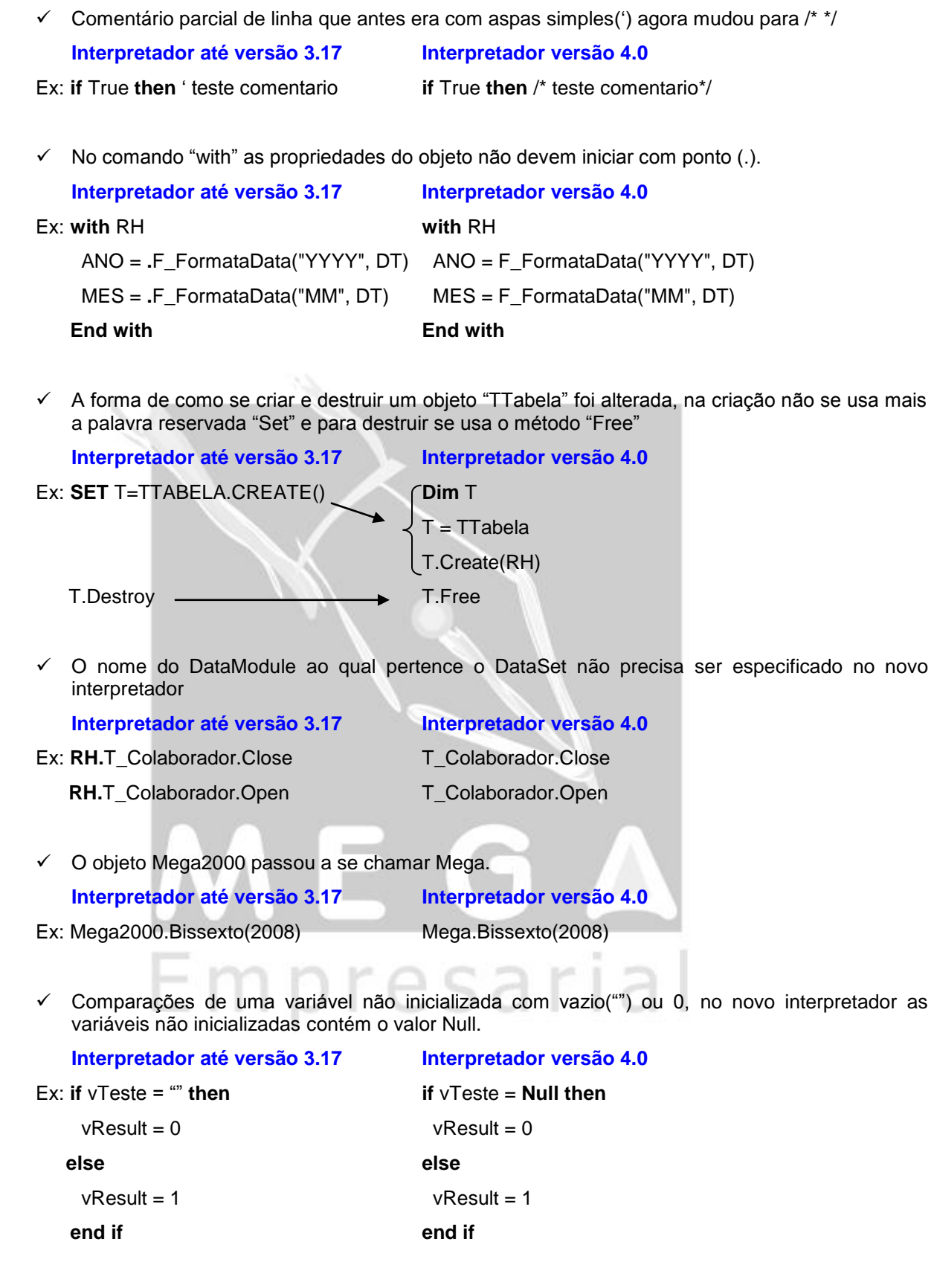

Valor literal de data entre sustenidos (#) não é suportado na versão do novo interpretador.

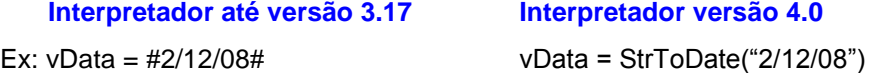

 $\checkmark$  Soma entre tipos texto e numérico não é suportado na nova versão

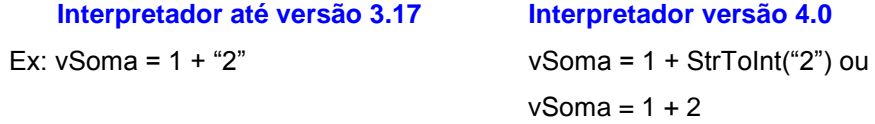

 $\checkmark$  No comando "Else IF" o IF não pode ficar na mesma linha que o ELSE.

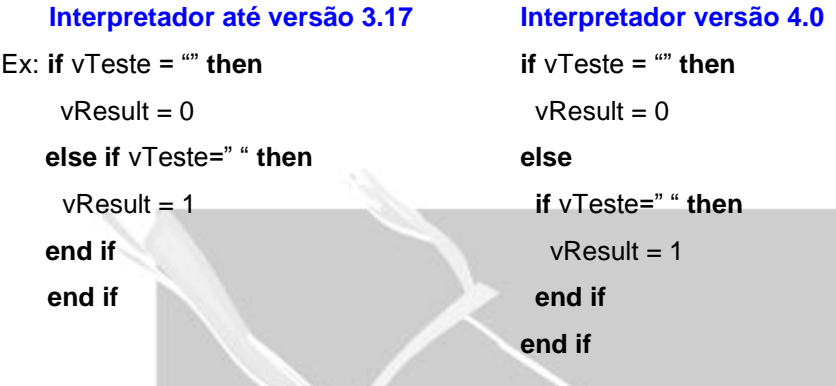

As funções nativas do VB que foram adicionadas no novo interpretador são:

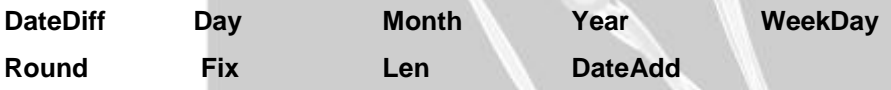

Obs: Existem duas funções DateDiff disponíveis no interpretador, uma do VBScript e uma do objeto Mega2000. Segue abaixo as diferenças entre elas:

### VBSCript:

Function DateDiff(interval : String; Date1, Date2 : TDateTime) : Word Interval =  $d \rightarrow da$  m -> mês  $y \rightarrow a$ no Function DateDiff(Date1, Date2 : TDateTime; iTipo : Byte) : Word

Mega2000:

 $iTipo = 1 -> dia$ 

2 -> mês  $3 \rightarrow$  ano

Abaixo segue uma listagem de funções antes usadas no VBScript com sua equivalente no novo Interpretador

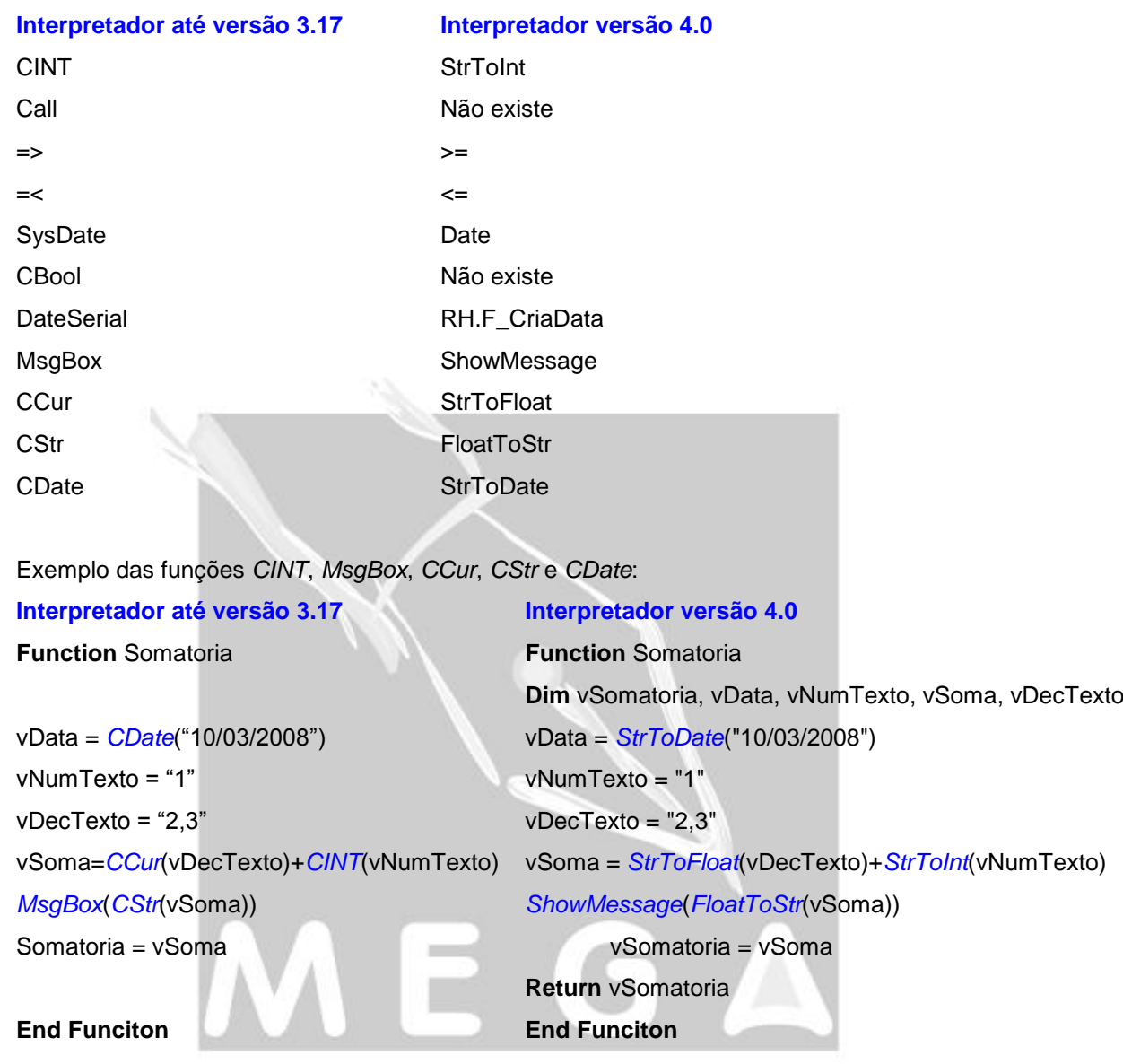

Para pesquisar dentro do interpretador devemos, pressionar a tecla F3. Para checar a sintaxe da fórmula, devemos pressionar a tecla F5. Para executar a fórmula, devemos pressionar a tecla F9.

### *2. Procedimentos para a conversão*

A conversão de fórmulas é um procedimento que deve ser executado, quando uma base de dados Mega é atualizada de uma versão 3.17 para uma versão 4.0. Sem essa conversão os processos que dependem das fórmulas não funcionarão nesta nova versão. Para executar a conversão devemos:

a) Entrar no Cadastro de Fórmulas na versão 4.0 e clicar no botão "Converter" conforme a Figura 1. O botão "Converter" faz a conversão de todas as fórmulas que estão cadastradas, independente de ter realizado algum filtro na tela. Caso sejam encontrados erros durante o processo de conversão, será exibido um log das fórmulas com erros. Ao pressionar o botão "Converter" será apresentado a tela abaixo (Figura 2), informando sim para começar será apresentada uma barra de progresso de conversão.

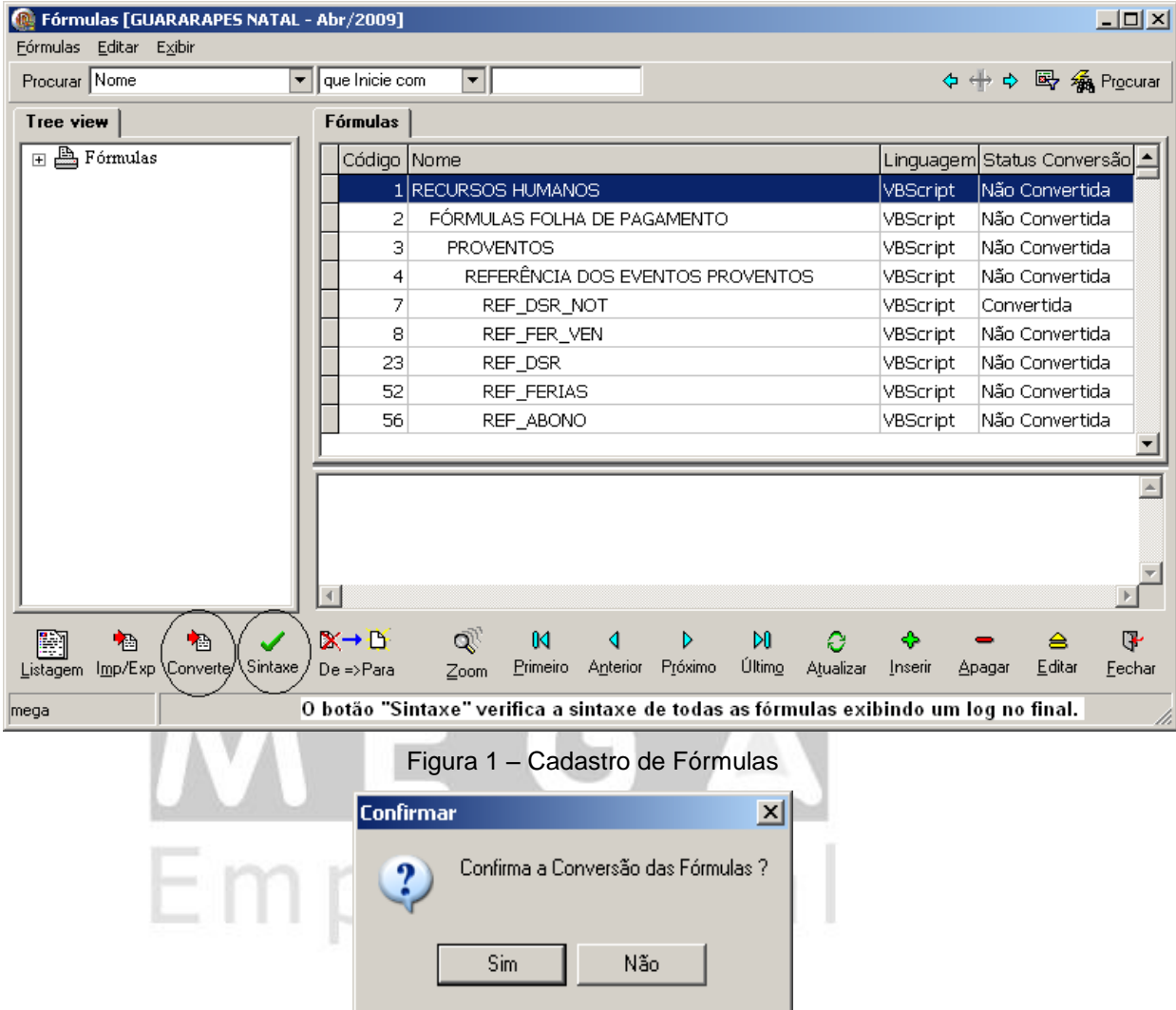

Figura 2 – Tela de confirmação da conversão

b) Após a conversão será apresentado um log para cada fórmula que apresentou divergência e não foi possível converte-la automaticamente. Nesta tela (Figura 3) devemos pressionar o botão "Gravar" para que o sistema aplique e grave a conversão executada. Caso escolha a opção "Cancelar" será cancelada a conversão realizada.

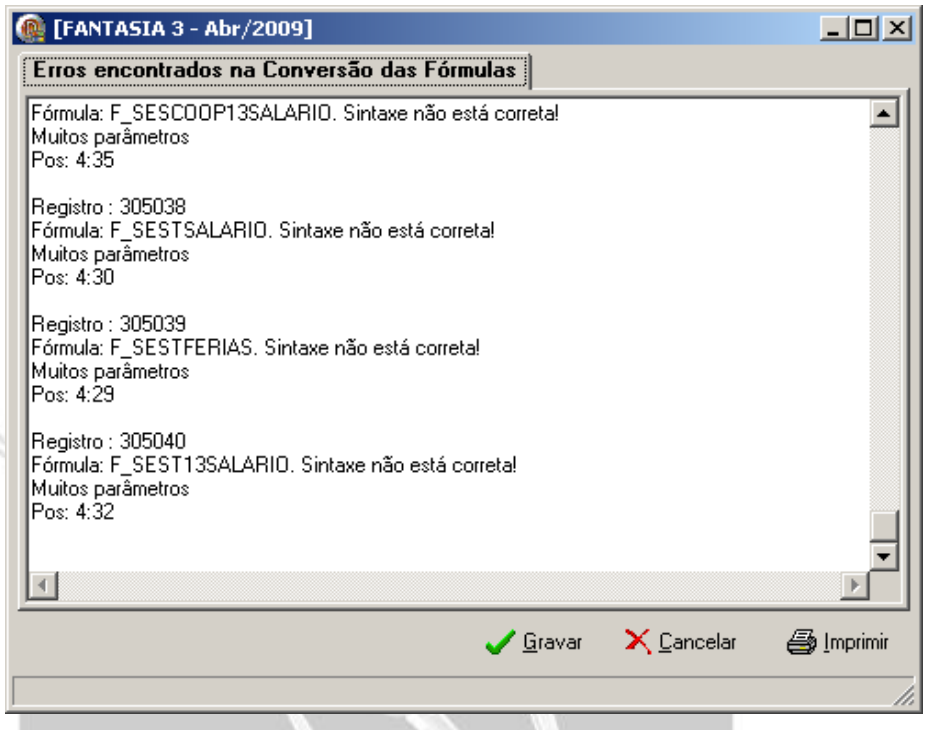

Figura 3 – Log de conversão das Fórmulas

c) Em seguida, devemos analisar de forma individual, todas as fórmulas apresentadas no log, a fim de fazer os ajustes manuais necessários. Para isso devemos selecionar a fórmula desejada e em seguida pressionar o botão "Editar" conforme Figura 4.

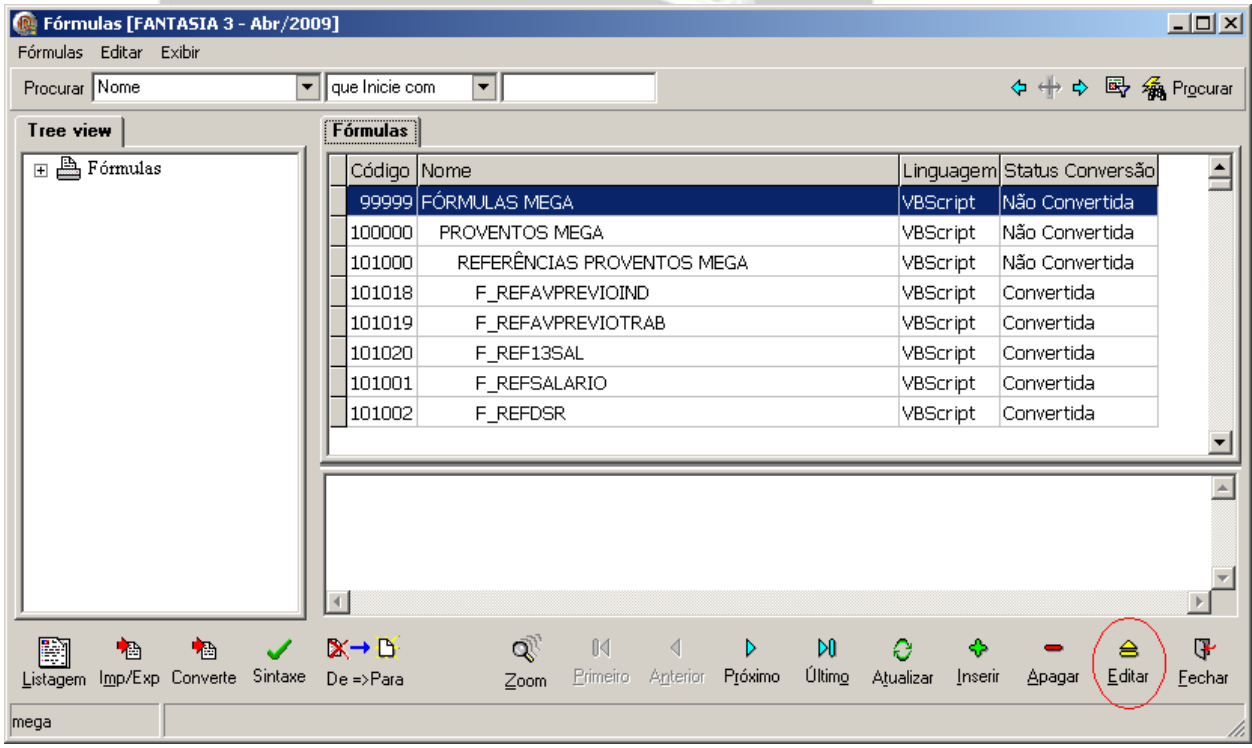

Figura 4 – Cadastro de Fórmulas

d) Pressionar o botão "Editar Fórmula", conforme Figura 5.

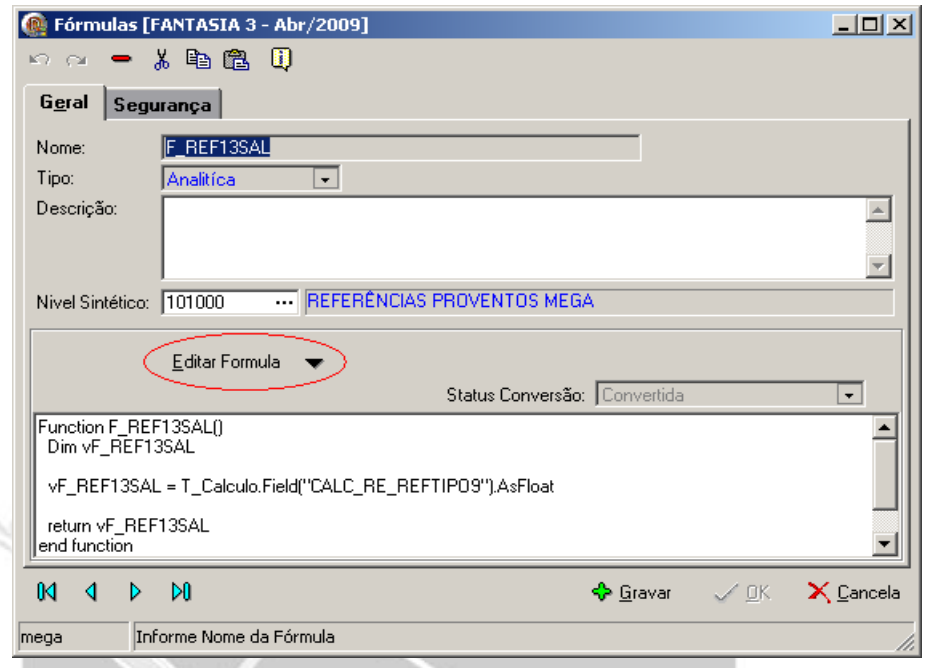

Figura 5 – Edição do cadastro da fórmula

e) Pressionar a tecla F5 para analisar o erro apresentado. Será exibida a linha e a coluna do erro. Realizar a intervenção necessária e em seguida pressionar F5 novamente para checar se a sintaxe está correta. Para confirmar a alteração pressionar o botão "OK". Nesta tela também podemos converter automaticamente a fórmula, para isso devemos pressionar o botão "Converter" conforme Figura 6.

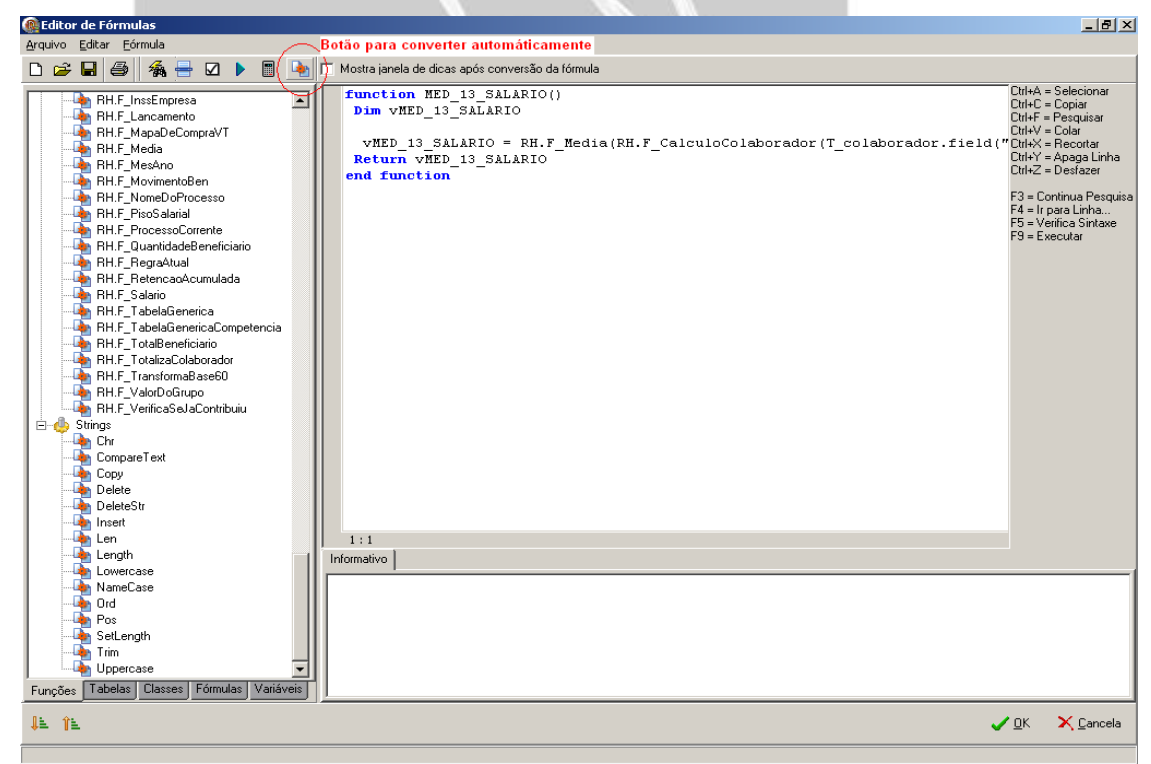

Figura 6 – Edição do conteúdo da fórmula

f) Devemos repetir os passos de "c" até "e" para todas as fórmulas que não foram convertidas automaticamente pelo sistema.

## *Conversão Manual*

Ajustes que não são possíveis tratar de forma automática, sendo necessária a intervenção humana.

## *1. Conversão de Tipos*

### **Interpretador até versão 3.17 Interpretador versão 4.0**

- 
- 
- $\checkmark$  IF FieldByName("DATA").AsDate = ""  $\rightarrow$  IF FieldByName("DATA").IsNull

- $\checkmark$  Var1 = "1" + 2  $\checkmark$  Var1 = StrToInt("1") + 2
- $\checkmark$  Var1 = "1" + 2  $\checkmark$  Var1 = "1" + IntToStr(2)
	-

## *2. Conversão de Funções*

### **Interpretador até versão 3.17 Interpretador versão 4.0**

- 
- 

- Do Loop → While Wend
- Repeat Until → While Wend

## *3. Conversão de scripts do Mega Intelligence*

Os ajustes abaixo devem ser realizados após a conversão automática(Fig. 7) do script da Tarefa:

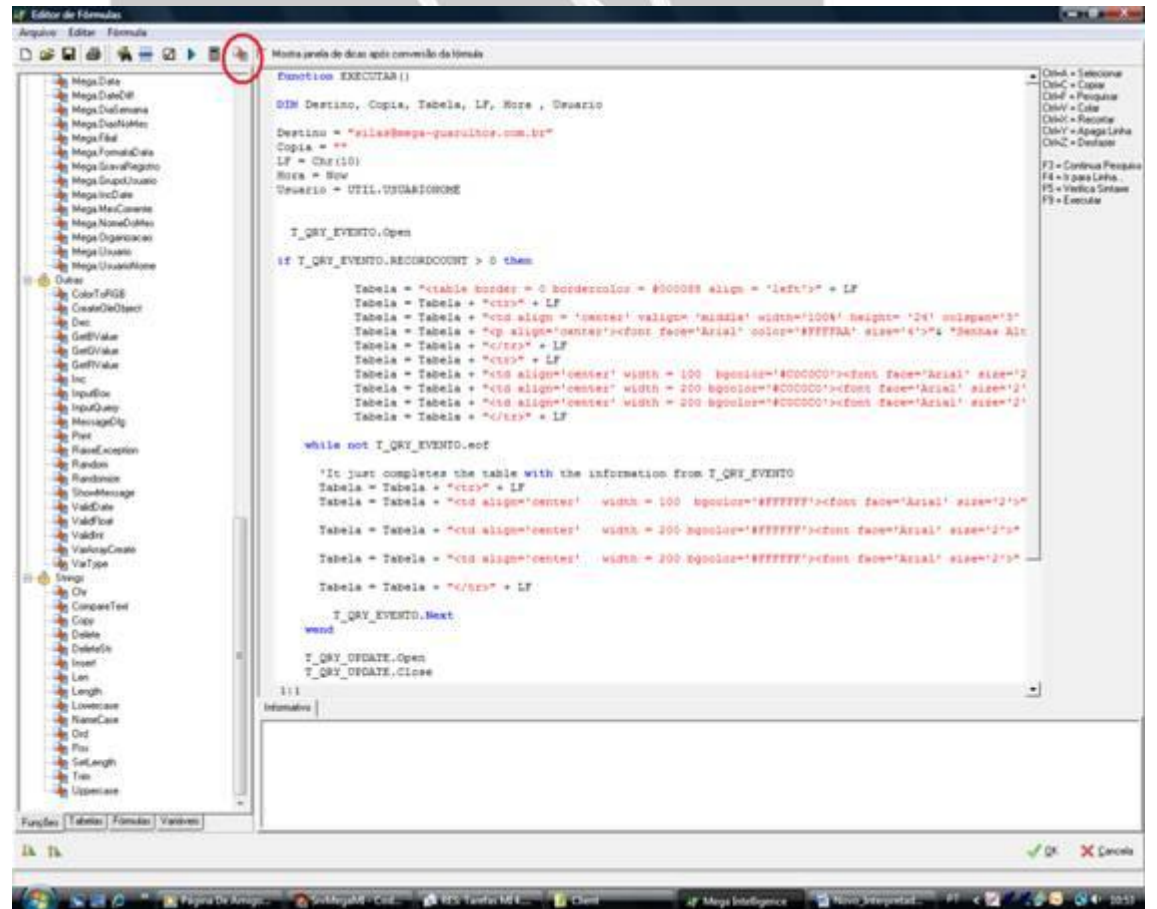

Figura 7 – Botão para conversão automática do script da Tarefa

a) Não utilizar mais a função **BI.TAG()**, utilizar diretamente a função **BI.TROCATAG(),** conforme o exemplo abaixo:

```
Tarefa versão 3.17
BI.DOC("HTML")
Do
  S = BI.TAG("HTML")
  Select Case S
   Case "#PDC_IN_CODIGO"
        TAG = BI.TROCATAG("HTML", S, T_SELPEDIDOENV("PDC_IN_CODIGO"))
   Case "#FIL_ST_NOME"
        TAG = BI.TROCATAG("HTML", S, T_SELFILIAL("ORG_ST_NOME"))
  end Select
Loop Until S = ""
```
### **Tarefa versão 4.0**

**BI.DOC**("HTML")

- *BI.TROCATAG*("HTML","#PDC\_IN\_CODIGO",T\_SELPEDIDOENV("PDC\_IN\_CODIGO"))
- *BI.TROCATAG*("HTML", "#FIL\_ST\_NOME", T\_SELFILIAL("ORG\_ST\_NOME"))
- b) O acesso aos campos e aos parâmetros do componente **"Tabela"** foi alterado, conforme exemplo abaixo:

### **Tarefa versão 3.17**

*T\_SELFILIAL*("ORG\_ST\_NOME")

*T\_ SELPEDIDOENV.Param*("ORG\_IN\_CODIGO")

**Tarefa versão 4.0**

*T\_SELFILIAL.Field*("ORG\_ST\_NOME").*AsString T\_SELFILIAL.ParamByName*("ORG\_IN\_CODIGO").*AsInteger*

c) As funções que estavam no objeto **Util** foram para o objeto **Mega**, conforme exemplo abaixo:

### **Tarefa versão 3.17**

vNomeUsu = *Util*.*UsuarioNome*

vMes = *Util*.MesCorrente

### **Tarefa versão 4.0**

vNomeUsu = *Mega.*UsuarioNome

vMes = *Mega*.MesCorrente

d) A palavra reservada **Const** foi substituída por **Dim**.

e) O **caractere barra "\"** dentro de uma string literal, normalmente usado em caminho de arquivo, foi substituído por dois **caracteres barra "\\"**.

**Tarefa versão 3.17 Tarefa versão 4.0**

vPath = "**\\**Servidor**\**Formatos" vPath = "**\\\\**Servidor**\\**Formatos"

f) Houve algumas mudanças com relação a **Objetos**. Não é mais necessário o uso da palavra reservada **Set**. A função **CreateObject** foi substituída por **CreateOleObject**. O objeto **Nothing** foi substituído por **Null**.

**Tarefa versão 3.17**

*Set* vObject = *CreateObject*("Objeto") *Set* vObject = *Nothing*

**Tarefa versão 4.0** vObject = *CreateOleObject*("Objeto") vObject = *Null*

g) O **For Each** não existe mais, deve ser substituído por **For**.

**Tarefa versão 3.17 For Each** vItem **in** Colecao vItem.Metodo() **Next Tarefa versão 4.0 For** vIndice = 1 **to** Colecao.Count – 1 Colecao.Item(vIndice).Metodo() **Next** h) As seguintes funções foram substituídas: **Tarefa versão 3.17 Tarefa versão 4.0 InStr Pos Mid Copy**

### *4. Erros que podem acontecer*

- $\checkmark$  Mensagem: Invalid File Format: isso significa que há algum erro na estrutura da sua fórmula e então não é possível compilar a mesma.
- $\checkmark$  Parênteses em excesso: isso pode acontecer devido à implementação de colocar parênteses nos ifs das fórmulas.

Alguns dos possíveis erros de sintaxe das fórmulas após a conversão são:

- **Parâmetros insuficientes** -> Este erro ocorre geralmente quando alguma função está com um número de parâmetros diferente do que a função espera.
- **Identificador não encontrado** -> Este erro ocorre quando tem espaços no nome da fórmula ou a fórmula tem alguma variável array declarada usando parênteses para definir o tamanho. No novo interpretador deve-se usar colchetes em arrays.
- **O lado esquerdo não pode ser atribuído** -> Este erro ocorre quando o nome da fórmula no registro da fórmula está diferente do nome na própria fórmula.
- **Tipos incompatíveis: 'String', 'Extended'** -> Este erro pode ocorrer devido a uma conversão de data que era suportada no VBScript, mas que não é no novo interpretador. O comando "CDate" do VBScript aceita como parâmetro um texto ou uma data. Na conversão o "CDate" é alterado para "StrToDate" e o "StrToDate" só suporta como parâmetro um texto.
- **Muitos parâmetros** -> Ocorre quando uma variável está na fórmula como se fosse função, ou seja, tem na frente parênteses e parâmetros.

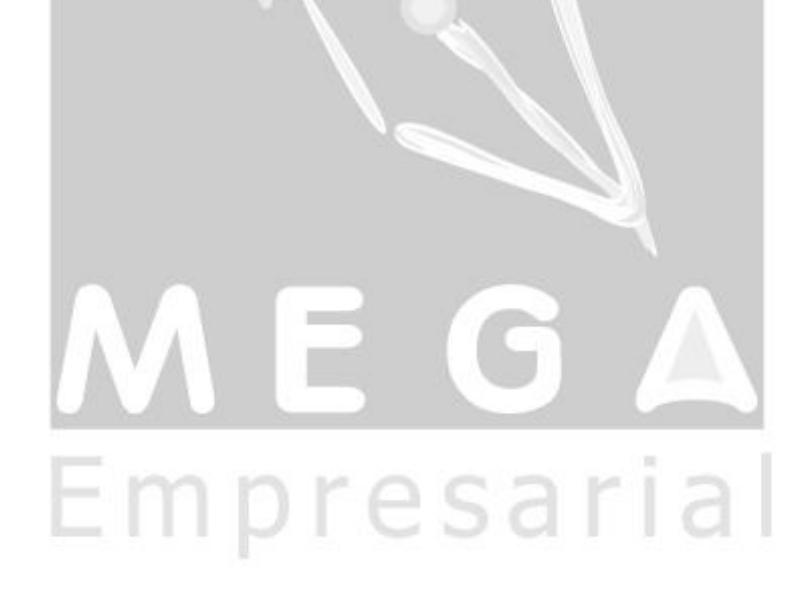